# **Table Grid Editor**

Xporter for Jira allows you to extract data from the Table Grid Editor (iDalko) custom field.

### **Definition**

Let's say this Table Grid Editor (iDalko) custom field is named "Table Grid Editor." The definition will be:

\${Table Grid Editor}

That´s it. No other special configuration is needed.

We highly recommend always using the [html](https://confluence.getxray.app/display/public/XPORTER/Wiki+Markup%2C+HTML+and+Links#WikiMarkup,HTMLandLinks-FieldswithHTML) function with this custom field in order to get formatted data.

### **Examples**

```
If you want to extract raw data from a Table Grid Editor (iDalko) custom field named "Table Grid Editor", use:
${Table Grid Editor}
You can also apply the HTML function to this (we highly recommend that you do this):
${html:Table Grid Editor}
```
#### Another example:

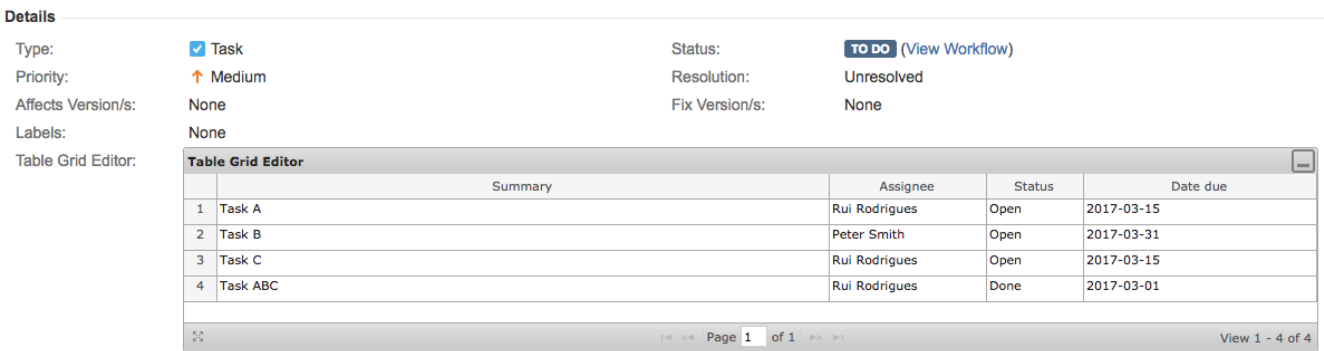

This translates to a Word document template as resolved by Xporter for Jira:

## **Tasks**

### SummaryAssigneeStatus Date due

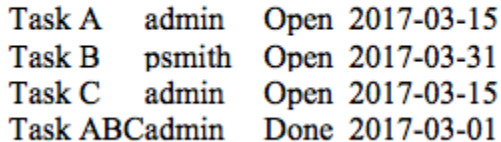

It works on both Word and PDF files.